# ÷. **HI**SOLUTIONS

# Präventive Notfallumgebung

mmm

Im Notfall schneller handlungsfähig sein…

Know-how to go 21. September 2022

# Der Sprung "vor die Lage" durch die Notfallumgebung in der Cloud

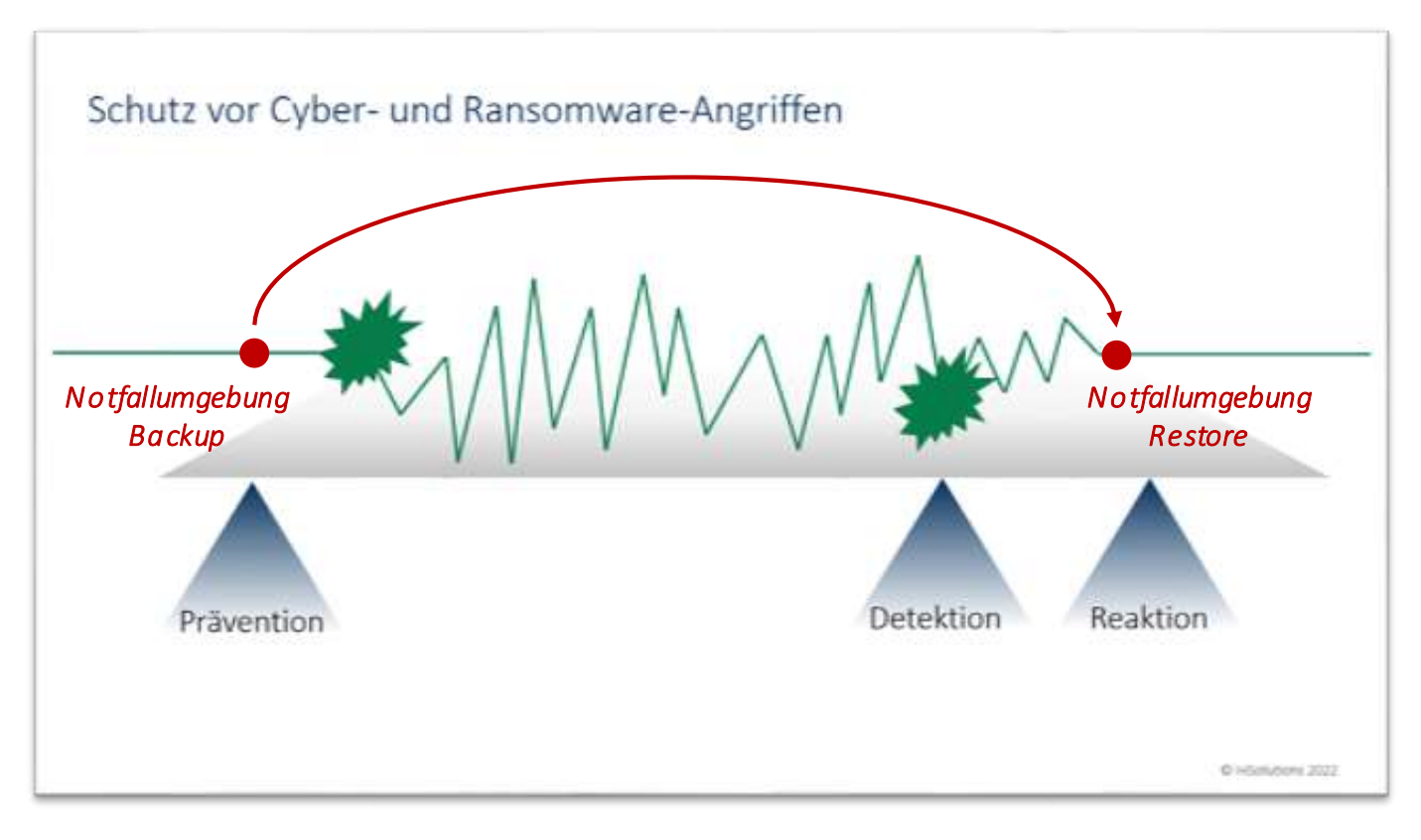

# Der Gedanke dazu ist eigentlich naheliegend, aber häufig nicht klar definiert und/oder umgesetzt

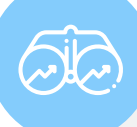

#### **Situation**

Viele Unternehmen wollen sich besser auf Krisensituationen vorbereiten, sind sich aber nicht sicher, welche Maßnahmen den größten Nutzen bei möglichst geringem Einsatz bieten und im Notfall schnell zur Verfügung stehen.

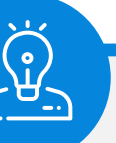

#### Lösungsansatz

Wir glauben, dass es in einer Krisensituation besonders wichtig ist, möglichst schnell wieder kommunizieren und auf ein (Notfall-)Dokumenten-Set zugreifen zu können, bestenfalls bevor alle notwendigen Aktivitäten zu Vorbereitung und Start eines Notfall-Wiederanlaufs abgeschlossen sind.

# Unser Lösungsansatz beinhaltet deshalb E-Mail, Office-Dokumente und ist weitgehend automatisiert

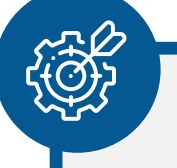

#### Lösungsüberblick (Elemente)

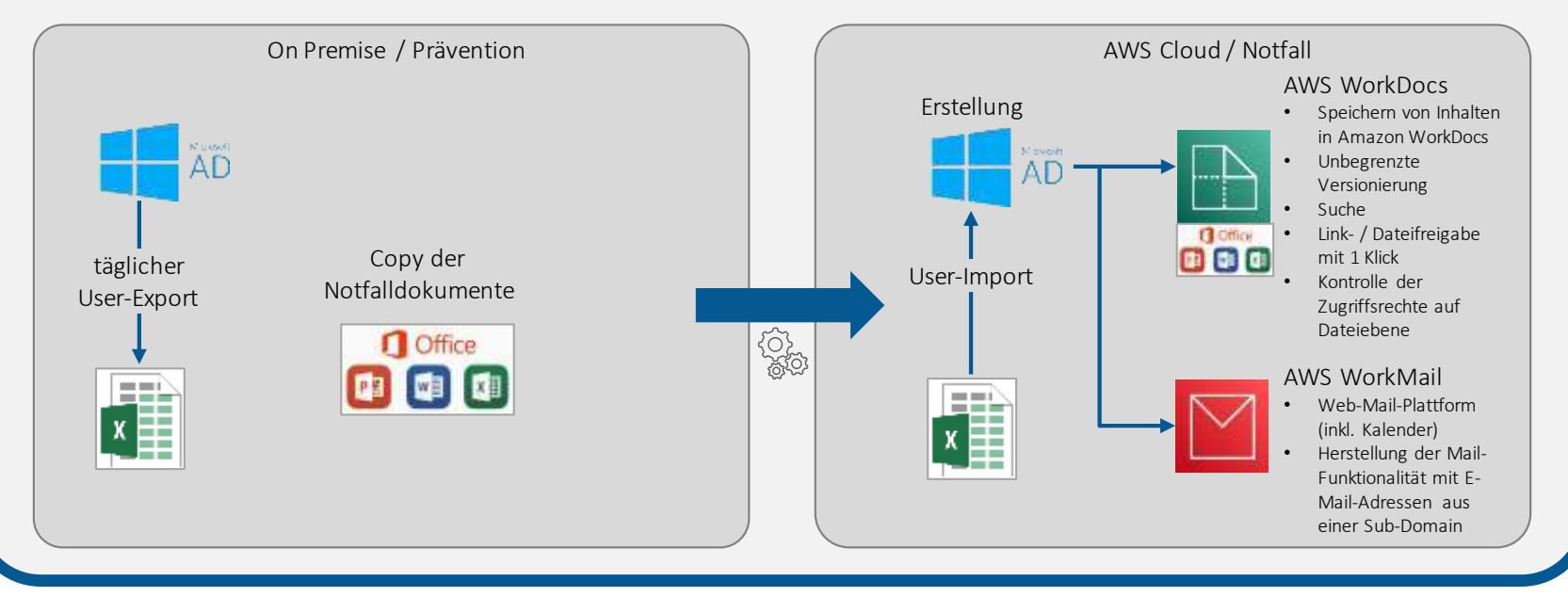

# Die Implementierung in der Cloud bietet im Notfall viele Vorteile

#### Vorteile unseres Lösungsansatzes

- Mit E-Mail und office-basierten Notfalldokumenten sind die wichtigsten Funktionen für den Notfall abgedeckt.
- Das Notfall-Setup lässt sich innerhalb von Minuten bis wenigen Stunden aktivieren (je nach Anzahl der User). Dazu ist nur ein Notfall-PC mit Internetzugang notwendig.
- Es entstehen im Normalbetrieb nur minimale Kosten für das S3-Bucket und ggf. für die Verifikationsfunktion (vermutlich < 100 EUR / Monat – je nach Datenaufkommen).
- Die Herstellung der Umgebung erfolgt nach der Aktivierung komplett automatisiert.
- Alle Dateien sind in mehrstufigen Accounts sicher in der Cloud abgelegt.
- E-Mail-Adressen aus einer Sub-Domain der bekannten Domain sind weiterhin im Einsatz (auf Wunsch können auch die Original-Adressen verwendet und die MX-Records umgeschaltet werden).
- Der Ansatz lässt sich flexibel erweitern, indem weitere Funktionen integriert werden (z.B. Chat und Telefonie (AWS Chime), Kanban-Board, wichtige (Applikations-) Server, Workflows etc.).
- Der Ansatz lässt sich flexibel auf andere (große) Cloud-Provider migrieren (z.B. Azure, Google etc.).
- Präventiver Einsatz im Projekt und reaktiver Einsatz im IR-Fall möglich

# Im präventiven Setup (Normalfall) laufen alle Aktivitäten automatisiert ab.

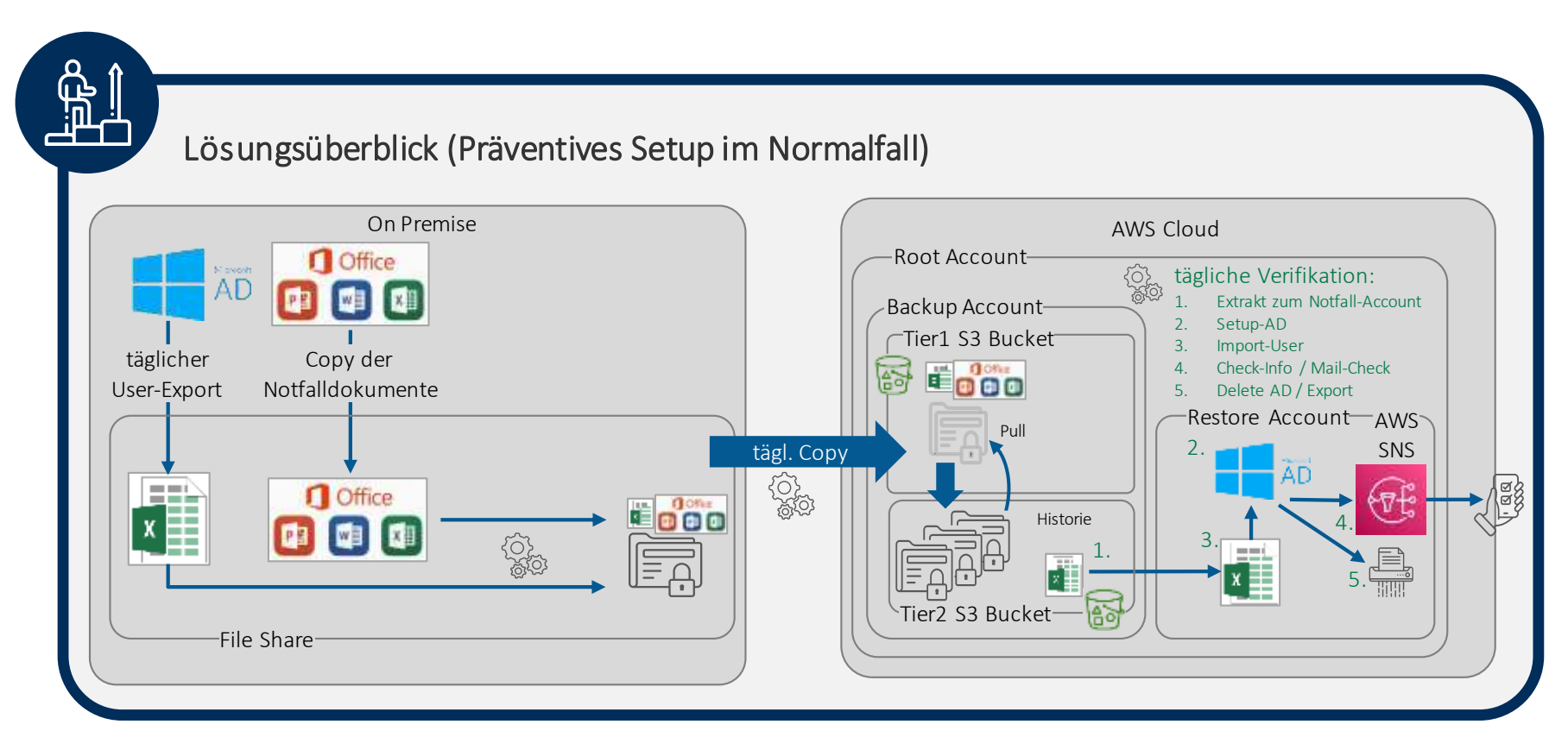

# Für die Aktivierung der Notfall-Umgebung können unterschiedliche Mechanismen (parallel) verwendet werden.

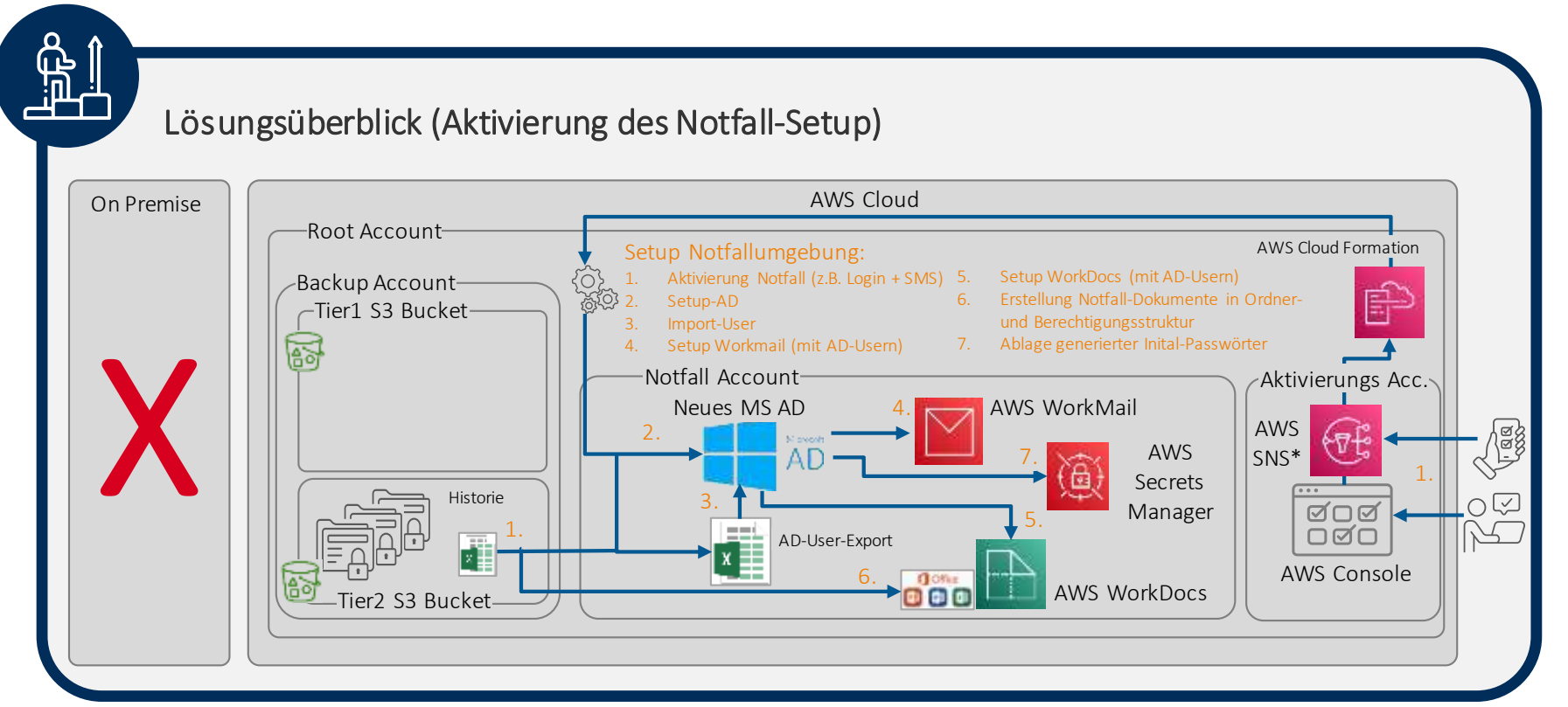

## Scope der Live-Demo: Schwerpunkt AWS WorkMail

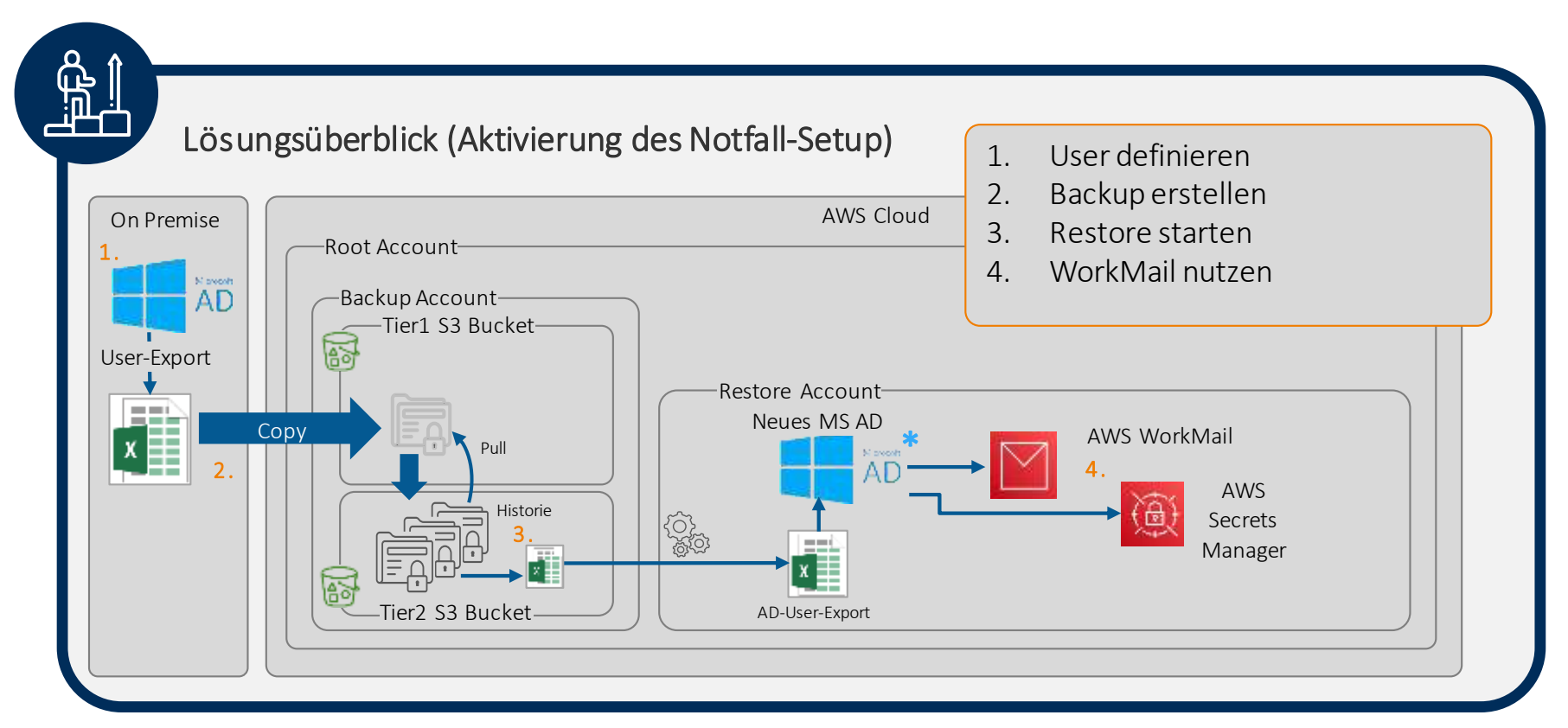

8 © HiSolutions 2022 \*) In der Demo wird das AWS Simple AD genutzt, um die Zeit für die Provisionierung zu reduzieren

## Vorbereitende Schritte (nicht in Demo)

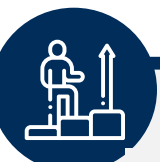

- 1. AWS Accounts (Backup & Restore) erstellen
- 2. CloudFormation Stack in Backup-Account provisionieren:
	- Berechtigung des RestoreAccounts auf den Backup-Account
	- Erstellung der S3 Bucketsin den Accounts
	- Config-Block für OnPrem-AD erzeugen
- 3. Über CloudFormation Stack Restore-Account-DNS-Setup erstellen
- 4. Notfall-SubDomainanlegen, an AWS delegieren
- 5. OnPremWindows Server VM und AD provisionieren
- 6. Binary für Backup auf Windows Server VM hinterlegen und über Config-Block konfigurieren

## Live-Demo: 1. User definieren

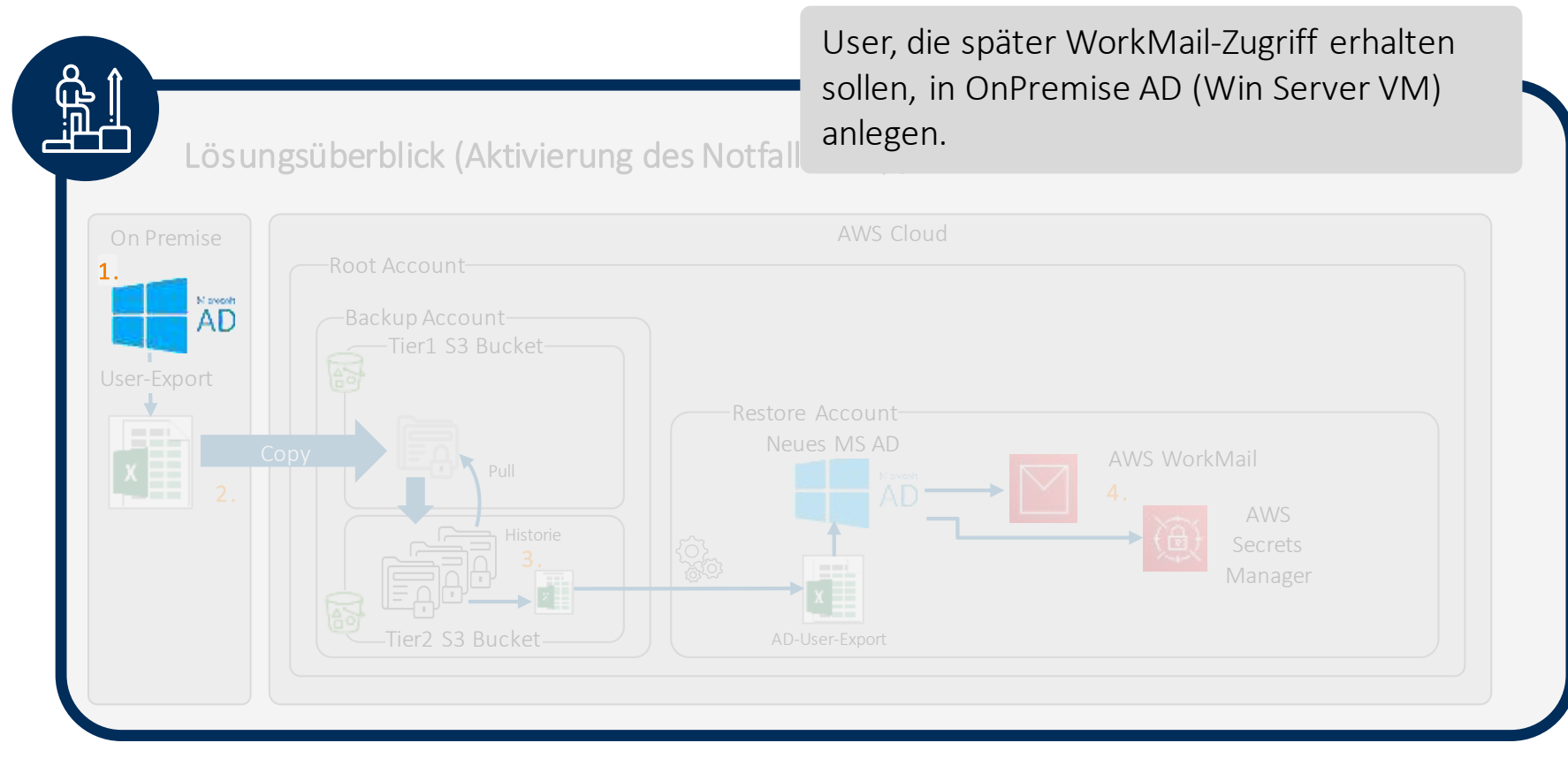

## Live-Demo: 2. Backup erstellen

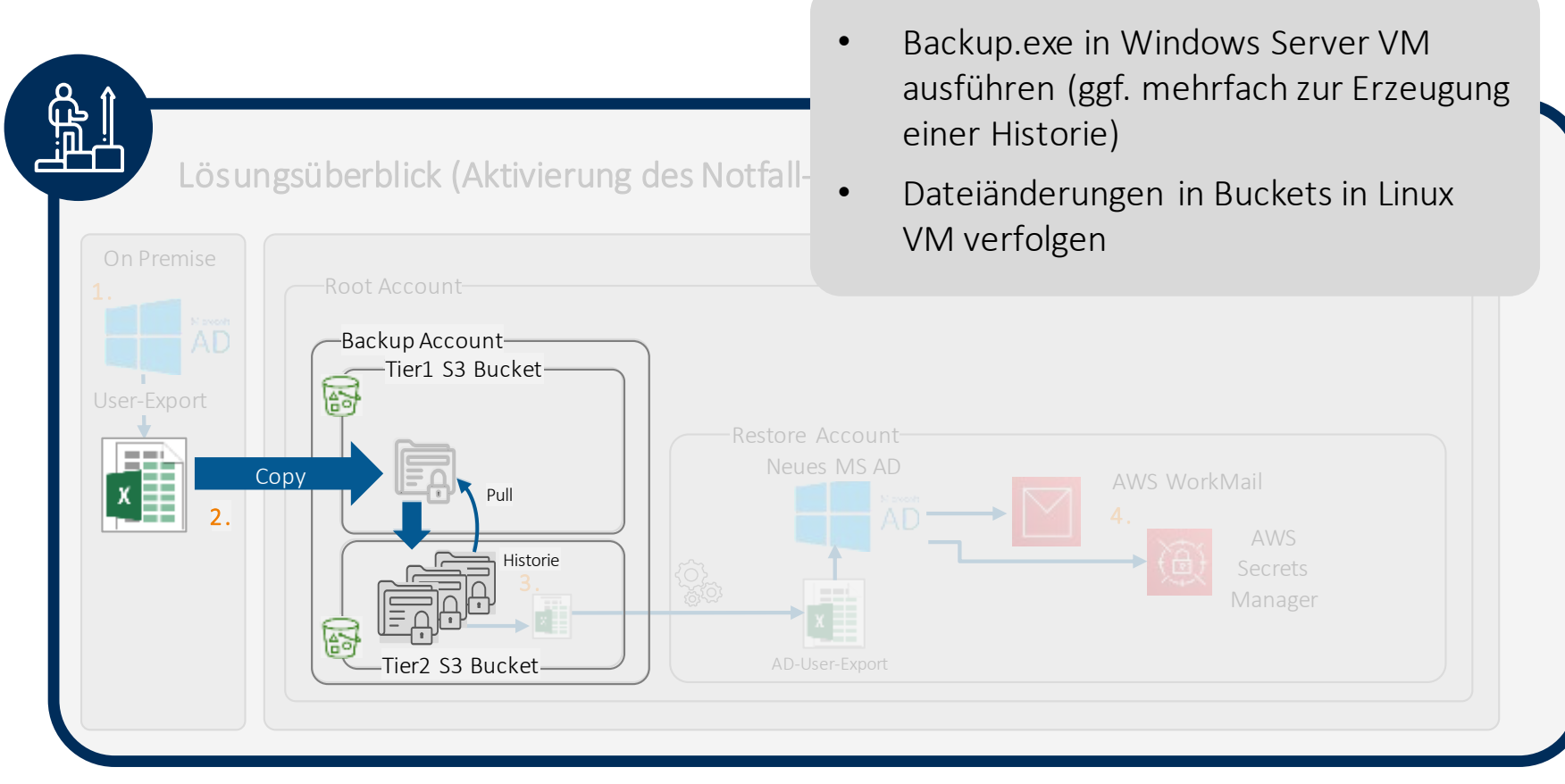

### Live-Demo: 3. Restore starten

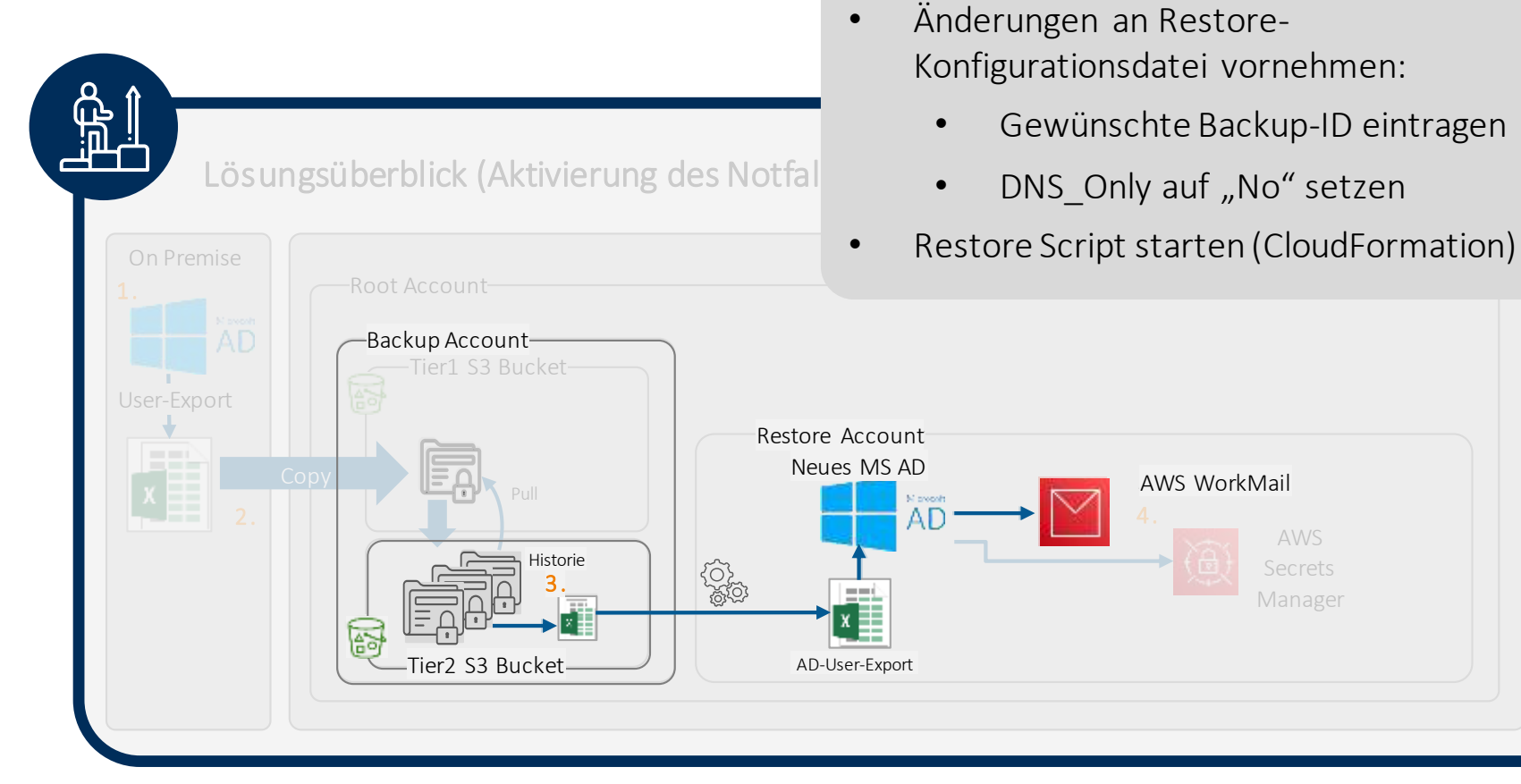

## Live-Demo: 4. Workmail verwenden

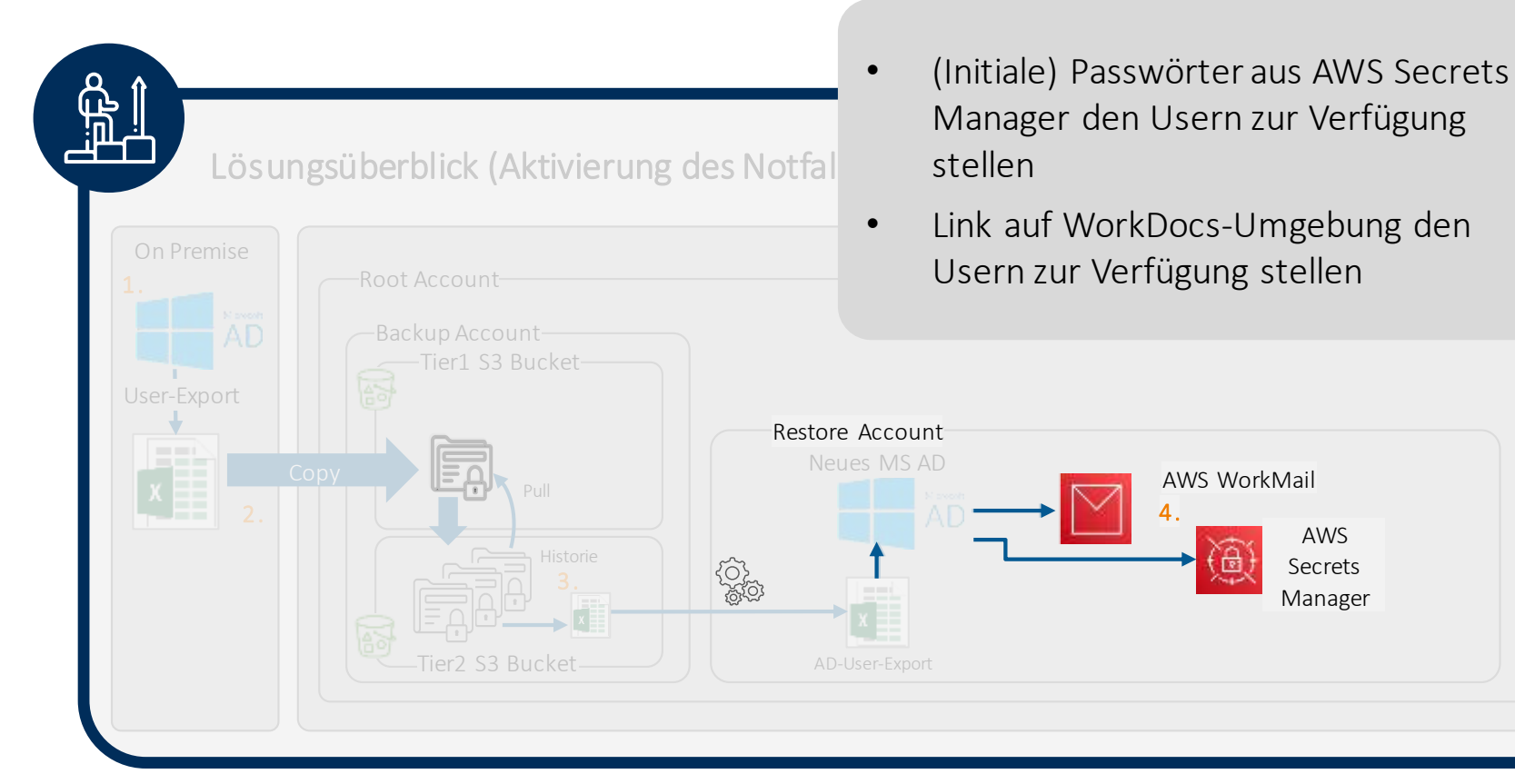

# Live-Demo: 4. Workmail verwenden . Alle provisionierten User sind im

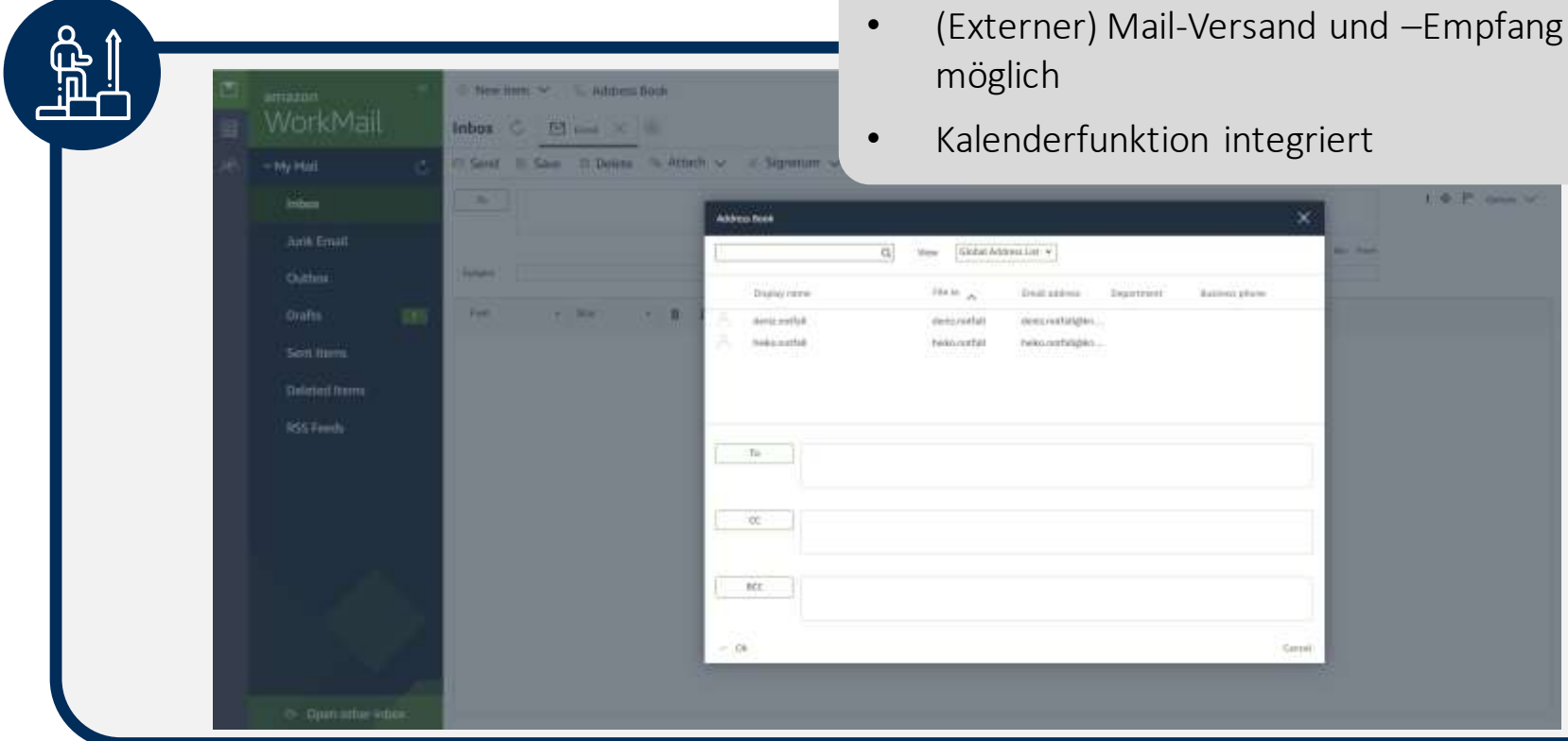

Adressbuch sichtbar

**CIP** and V

# Auf Basis von AWS WorkDocslassen sich weitere Use Cases in der Notfall-Umgebung verwirklichen.

Integration von Amazon WorkDocs mit Ihren Anwendungen für Sicherheitsprüfungen, Antivirenschutz und zur Vermeidung von Datenverlusten

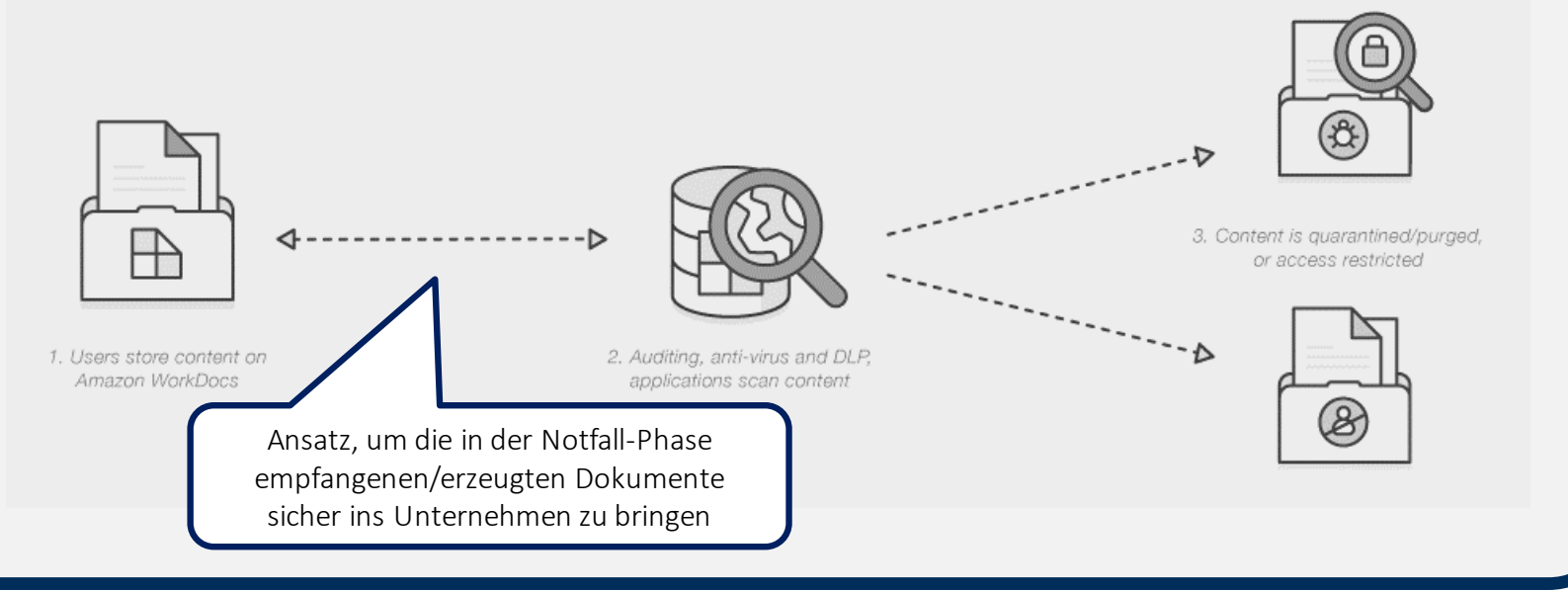

# Auf Basis von AWS WorkDocslassen sich weitere Use Cases in der Notfall-Umgebung verwirklichen.

Integrieren von Kooperationsfunktionen in Ihr bestehendes Content Management-System

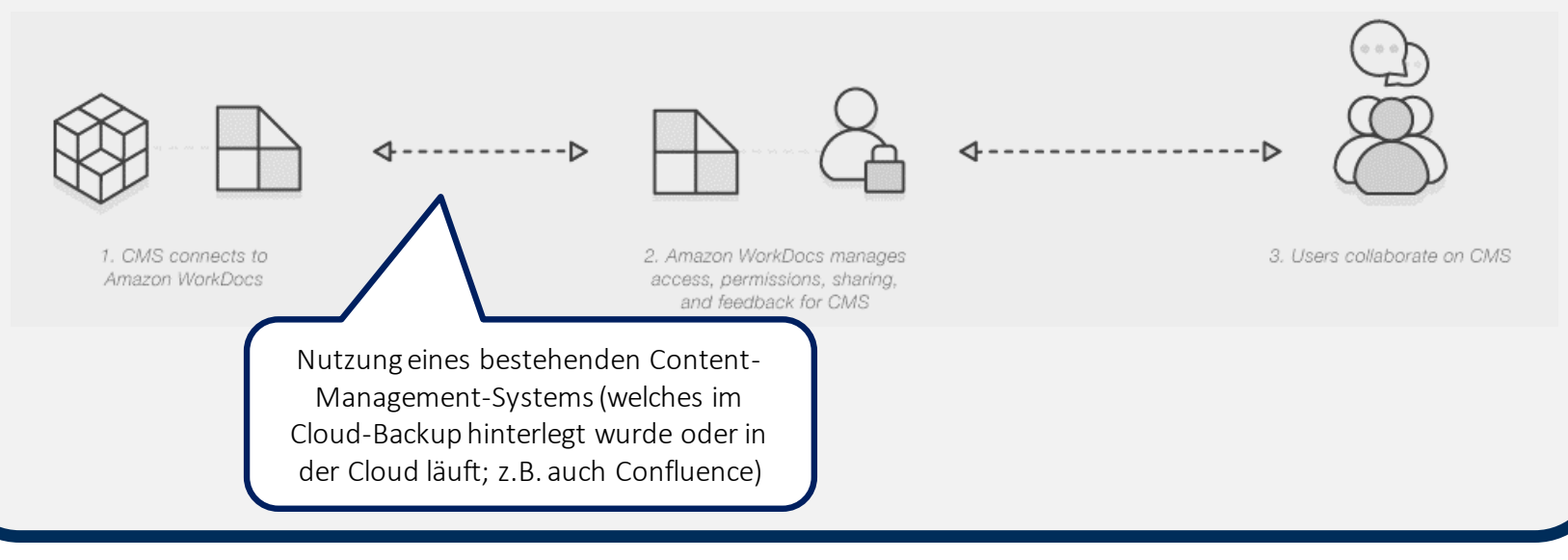

# Auf Basis von AWS WorkDocslassen sich weitere Use Cases in der Notfall-Umgebung verwirklichen.

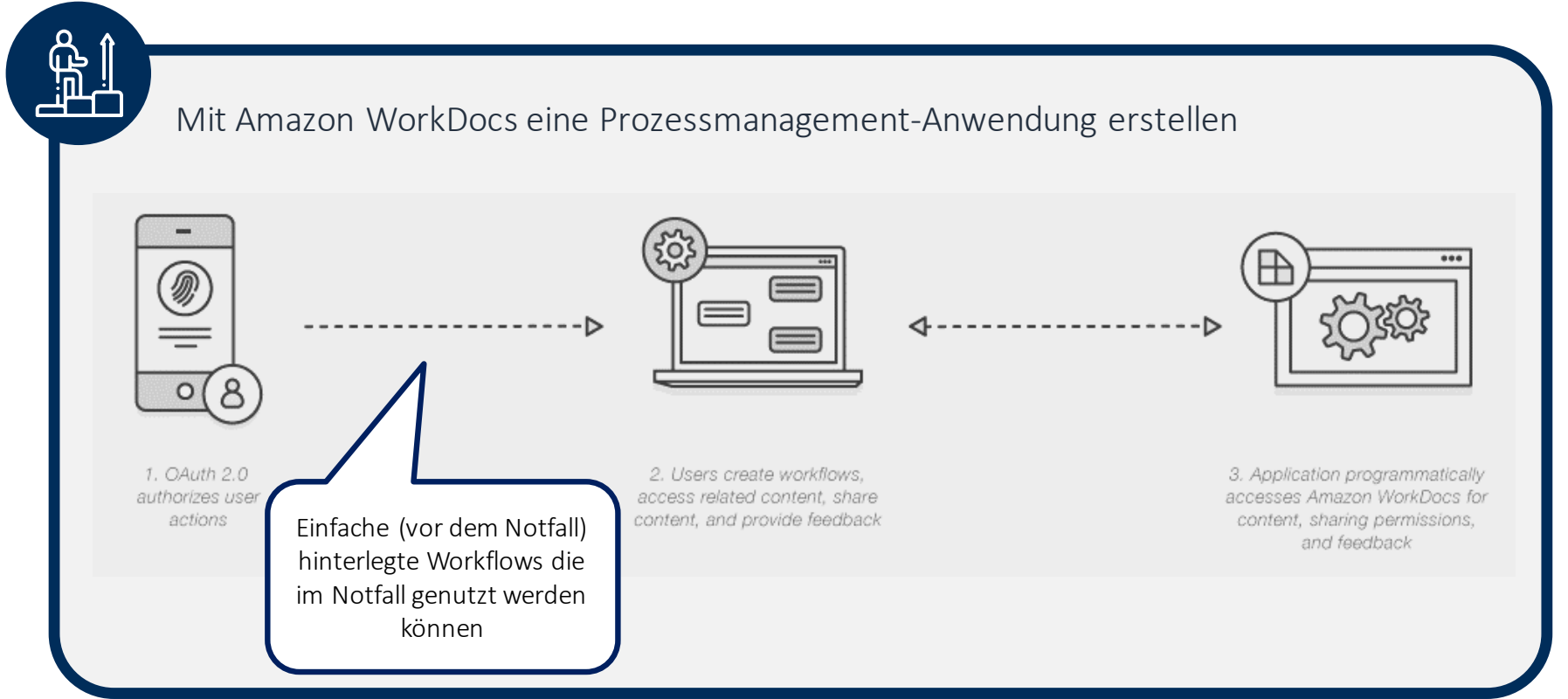

# Zur Überprüfung der Eignung des Ansatzes kann vor die eigentliche Implementierung ein PoC geschaltet werden.

#### PoC

- Einrichtung von Sub-Accounts innerhalb des HiSolutions AWS-Accounts
- Erzeugung des AD
- Definition und Import von Test-Usern
- Einrichtung von WorkMail& WorkDocs
- Erzeugung einer Demo-Mail-Domain und Umschaltung der Domain auf WorkMail(MX Records)
- Erzeugung von Demo-Dokumenten für die WorkDocs-Umgebung
- Gemeinsamer Workshop zur Nutzung von WorkDocs/ WorkMail
- (zum Ende des PoC-Zeitraums) Feedback-Workshop & Entscheidung weiteres Vorgehen

#### Implementierung im Projekt

- Anlegen und Sichern des AWS-Accounts (Initial-Setup inkl. Subaccounts, SSO, Control-Tower-Aktivierung etc.)
- Gemeinsame Erstellung/Konfiguration der Skripte für Backup, Verschlüsselung und Transport des Exports
- Gemeinsame Erstellung/Konfiguration der Skripte für die Verifikation
- Gemeinsame Erstellung/Konfiguration der Skripte für die Aktivierung der Notfallumgebung
- Gemeinsame Konzeption regelmäßiger Tests
- Gemeinsame Konzeption des Rückbaus der Notfallumgebung
- Aktivierung und Test der Backup-Funktion inkl. Verifikation
- Aktivierung und Test der Notfallumgebung (mit angepasstem Backup)

# **HISOLUTIONS**

Team DevOps & Cloud Transformation (Hansgeorg Langhorst / Heiko Müller)

Schloßstraße 1 | 12163 Berlin

info@hisolutions.com | +49 30 533 289 0

#### www.hisolutions.com